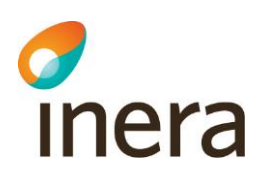

# Åtkomst till Pascal

In- och utloggning

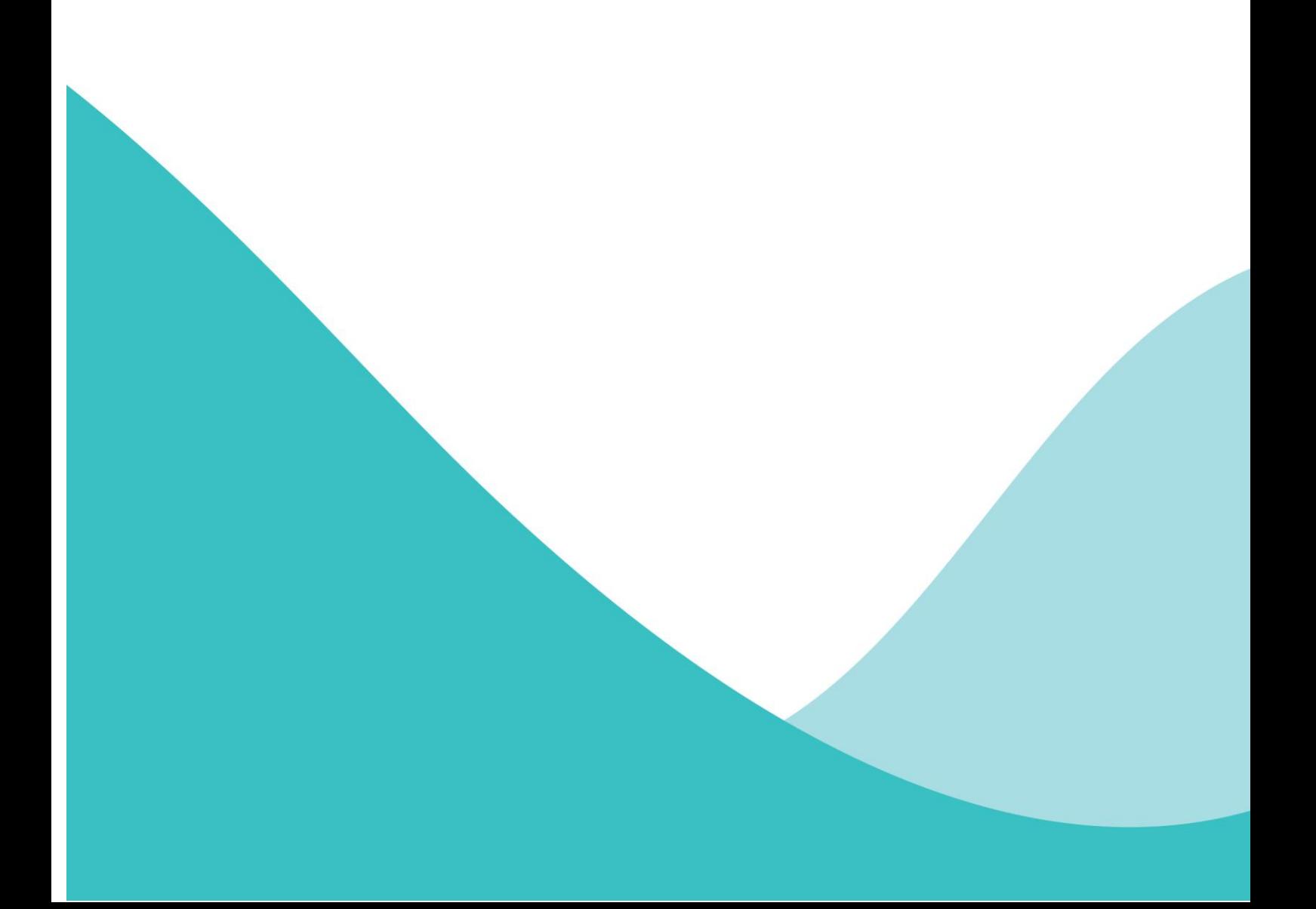

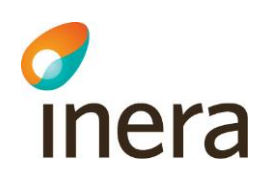

# Innehållsförteckning

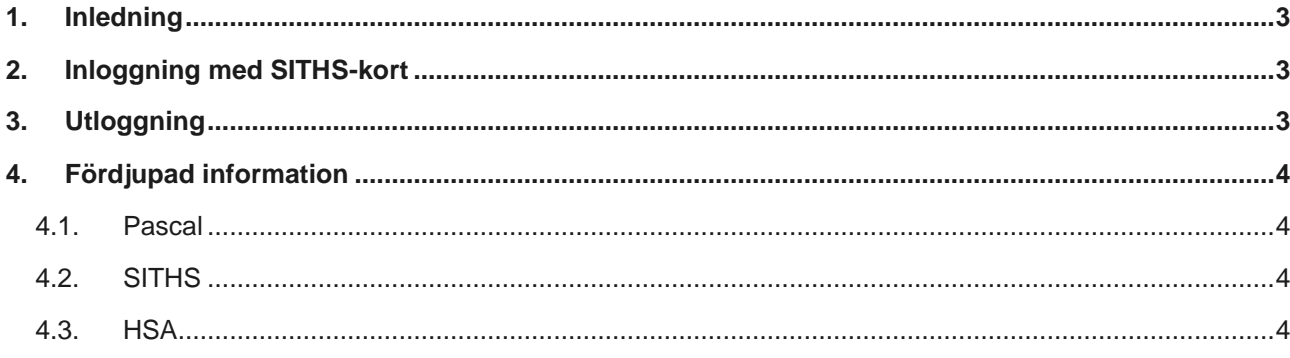

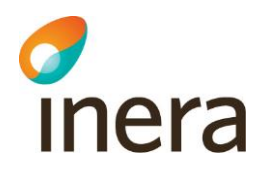

# **ÅTKOMST TILL PASCAL**

#### 1. Inledning

Det är ingen skillnad på inloggningssätt om man ska hantera dospatienter eller de som inte är dospatienter. Det finns en hög säkerhet runt Pascal så att bara behöriga personer kan ta del av innehållet.

För att användare skall kunna använda Pascal krävs att användaren finns upplagd i HSAkatalogen. Det krävs också att användaren är kopplat till ett (eller flera) medarbetaruppdrag, samt att vissa specifika uppgifter om användaren och dennes organisatoriska tillhörighet är angivna.

Användaren måste också kunna identifiera sig (autentisering) och för detta används SITHS-kort med SITHS-certifikat. SITHS används för att kontrollera att jag är jag och HSA för att tala om vad jag får göra.

## 2. Inloggning med SITHS-kort

Inloggning med SITHS-kort sker enligt följande:

- 1. Sätt SITHS-kortet i kortläsaren
- 2. Starta upp en ny webbläsare
- 3. Gå till Pascals webbapplikation. Via Internet: [https://siths.eordinationpascal.se](https://siths.eordinationpascal.se/) Via Siunet: https://siths.eordinationpascal.siunet.org
- 4. Får du möjlighet att välja mellan olika certifikat, välj då ditt eget och det som har SITHS som utfärdare (alltså inte din Telia e-legitimation). Använd din kod för legitimering för att logga in.
- 5. Om du enbart har ett medarbetaruppdrag så väljs det automatiskt. Har du flera medarbetaruppdrag så väljer du medarbetaruppdraget till vilken vårdenhet du vill logga in till.
- 6. Om vårdenheten enbart har en arbetsplats så väljs den automatiskt. Har vårdenheten flera arbetsplatser, väljer du till vilken arbetsplats du vill logga in till.

## 3. Utloggning

Enda säkra sättet att logga ut ur Pascal är genom att klicka på Logga ut och stänga webbläsaren. Information om din legitimation kan lagras temporärt i webbläsaren annars. Detta är speciellt viktigt om datorn delas mellan flera användare.

Om du inte gjort något i Pascal på 60 minuter blir du automatiskt utloggad, du ser information om detta på skärmen.

**Sid 3/4**

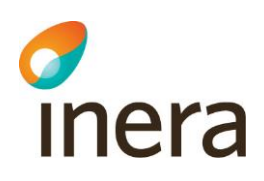

## 4. Fördjupad information

#### 4.1. Pascal

Fördjupad information om åtkomst till Pascal finns på Ineras hemsida, [https://www.inera.se/kundservice/dokument-och-lankar/tjanster/pascal/,](https://www.inera.se/kundservice/dokument-och-lankar/tjanster/pascal/) under rubriken "Stödinformation" i följande dokument:

- Checklista Säkerhetslösning för Pascal
- Anvisning för att komma igång med Pascal på surfplatta

#### 4.2. SITHS

Fördjupad information om SITHS finns på Ineras hemsida, [https://www.inera.se/tjanster/identifieringstjanst-siths/,](https://www.inera.se/tjanster/identifieringstjanst-siths/) under rubrikerna "SITHS Testsida" och "Dokument".

#### 4.3. HSA

Fördjupad information om HSA finns på Ineras hemsida,

<https://www.inera.se/kundservice/dokument-och-lankar/tjanster/hsa/> bl. a under rubrikerna " Anslutningsavtal för tjänster" och "Stödjande"